## **① ログイン後、右側の「申込確認・変更(受付票)」をクリック**

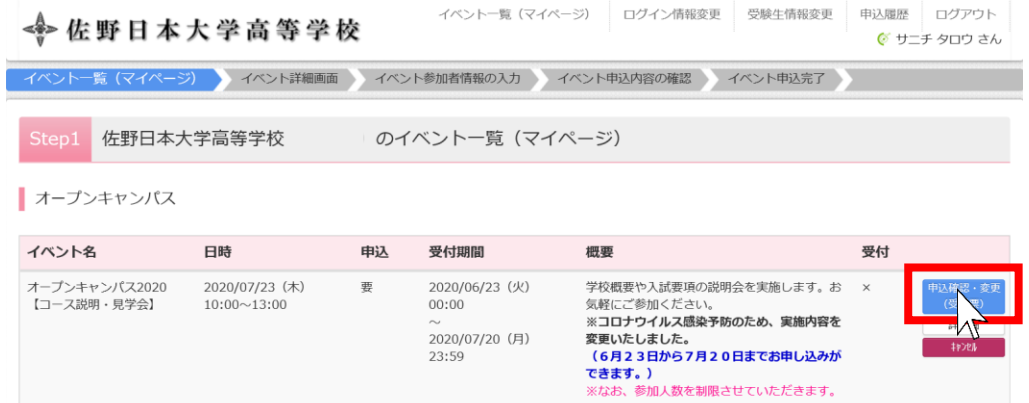

**② 申込内容確認ページ下側の「受付票表示」をクリック**

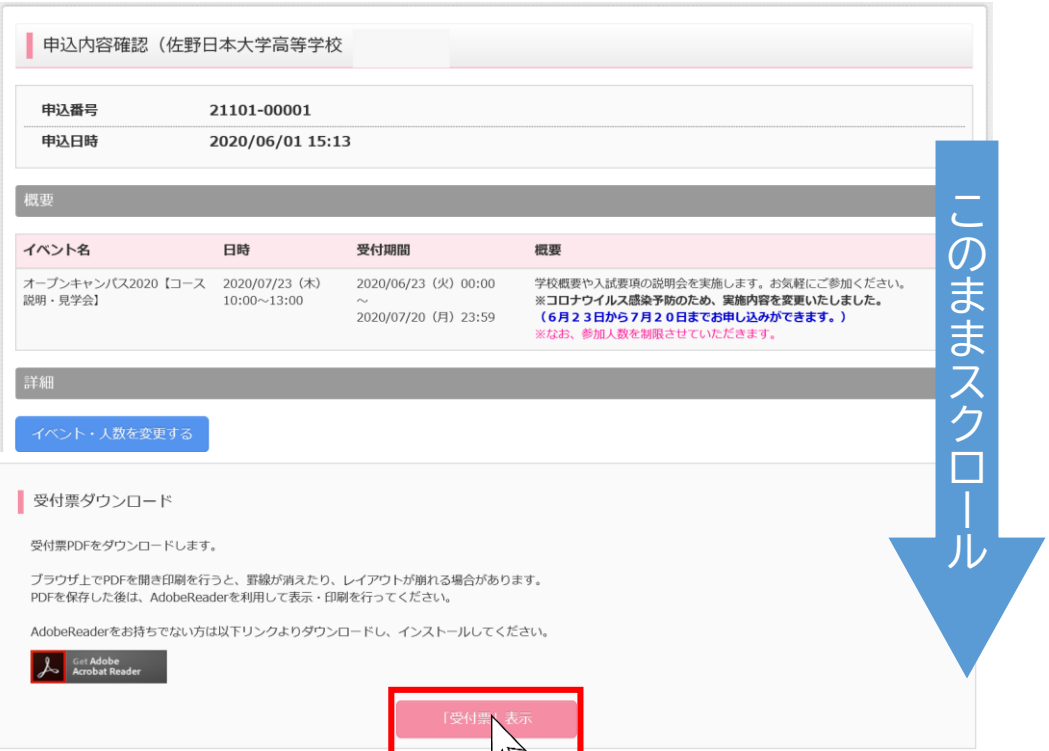

## **③ こちらの受付票が表示されます**

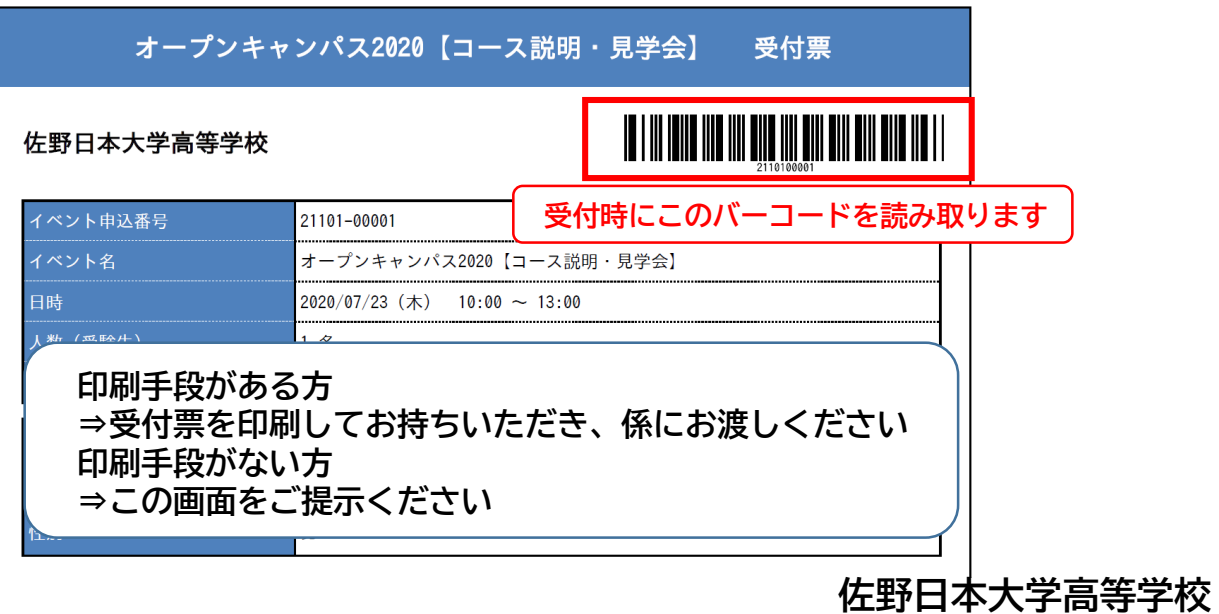